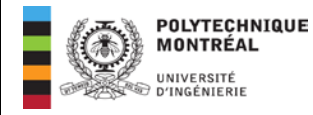

# **DIRECTIVES AUX ÉTUDIANTS**

**Surveillance d'un examen sur Zoom organisé par le Registrariat**

- → **Un accès à l'examen sans passer par la plateforme de surveillance signifiera la note 0 à l'examen.**
- $\rightarrow$  Vous devez obligatoirement vous connecter sur Zoom 15 minutes avant l'heure de début de l'examen. Soit à 9h15 pour un examen débutant à 9h30 et à 13h15 pour un examen débutant à 13h30.
- → Si n'êtes toujours pas connecté à la réunion Zoom 30 minutes après le début de l'examen, soit 10h pour un examen débutant à 9h30 ou 14h pour un examen débutant à 13h30, vous ne serez plus en mesure de passer votre examen. Vous devez informer immédiatement le Registrariat en écrivant à [examens@polymtl.ca](mailto:examens@polymtl.ca) tel que prévu aux règlements académiques.
- $\rightarrow$  Dans le cas où vos réponses doivent être numérisées, vous avez 15 minutes supplémentaires après la fin de l'examen pour numériser votre copie. Par exemple, si vous avez un examen de 2h30 qui débute à 9h30, vous devrez déposer votre crayon à 12h00 et vous aurez ensuite 15 minutes pour numériser et remettre votre copie à l'endroit désigné au plus tard à 12h15. Si vous poursuivez votre examen après 12h00, **le non-respect de la directive entrainera la note 0**.
- → **Le surveillant ne répondra à aucune question sur l'examen. Les informations sur l'accès à l'examen vous seront transmises par le responsable de votre cours**.
- → **Vous devez obligatoirement vous connecter sur Zoom 15 minutes avant l'heure de début de l'examen.**
- → **Aucune question de clarification sur l'examen ne sera permise.** En cas de doute, vous devrez indiquer l'hypothèse sur laquelle vous avez basé votre réponse sur votre feuille de réponse.
- $\rightarrow$  Utilisez le clavardage pour communiquer avec le surveillant en tout temps.
- → En cas de problème technique ou pour communiquer avec le Registrariat : [examens@polymtl.ca](mailto:examens@polymtl.ca) ou 514 340-5800.

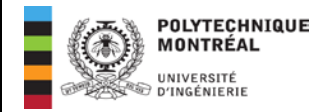

### **Préparation à l'examen**

### **Quelques jours avant l'examen**

- Assurez-vous d'une réception maximale de votre lien Internet. Si vous le pouvez, connectez-vous directement à votre réseau à l'aide d'un câble Ethernet. Vous pouvez vérifier votre connexion sur ce [site.](https://www.speedtest.net/)
- Assurez-vous du bon fonctionnement de votre caméra. Vous pouvez vérifier votre caméra sur ce [site.](https://www.onlinemictest.com/webcam-test/)
- Veuillez lire attentivement les consignes propres à l'examen, surtout ce qui est permis et ce qui est non permis.
- Effectuez un test de numérisation de document si besoin afin de maitriser la procédure. Vous pouvez télécharger un guide [ici.](https://ceea.ca/wp-content/uploads/2020/11/ECQG_Numerisation_etudiant.pdf)
- [Téléchargez](https://zoom.us/download#client_4meeting) la version la plus récente de Zoom et installez-la sur votre ordinateur.
- [Inscrivez-vous](https://zoom.us/) gratuitement sur Zoom en utilisant votre adresse courriel de Polytechnique (À la question « Vous inscrivez-vous au nom d'une école ? », répondez « non »).

# **Préparation à l'examen**

### **Un jour avant l'examen**

 Assurez-vous que toutes les mises à jour (celles que vous désirez) soient effectuées sur votre ordinateur.

# **Règles à respecter durant l'examen**

### **Le jour de l'examen**

- Assurez-vous que tous vos appareils électroniques sont branchés pendant l'examen afin d'éviter une pile déchargée.
- **Installez-vous dans un endroit où vous pourrez passer l'examen en toute tranquillité,** isolé des autres personnes occupant le même environnement.
- Avisez ces personnes que vous ne pouvez pas être dérangé et contacté pendant l'examen.
- Vous n'êtes pas autorisés à porter des écouteurs. Le surveillant doit pouvoir entendre ce que vous entendez. Évitez de parler à haute voix. Cela est considéré comme un comportement suspect.
- Ayez en main une carte d'identité avec photo (préférablement votre carte étudiante de Polytechnique).
- Ayez des feuilles vierges et des crayons si votre examen le nécessite ou une tablette si cela est permis dans les directives de l'examen.
- Connectez-vous à la plateforme de surveillance de l'examen via [zoom.us](mailto:https://zoom.us/) en utilisant votre courriel de Polytechnique **15 minutes d'avance** pour l'authentification.

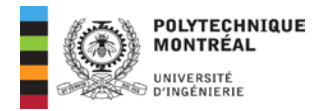

- Restez visible à la caméra pendant toute la durée prévue pour l'examen, même si vous terminez avant la fin.
- Avisez le surveillant dans le clavardage de tout événement imprévu (besoin d'aller à la toilette, événement fortuit ou gestion d'une urgence.
- **Si vous terminez votre examen avant la fin, vous devez rester assis à votre place et attendre pour numériser votre copie. Il est impossible de remettre sa copie à l'avance.**

### **À la fin de l'examen**

- Une fois la durée de l'examen écoulée, vous devrez déposer votre crayon, vous disposerez de 15 minutes pour numériser votre copie et la déposer à l'endroit désigné par le responsable du cours s'il y a lieu.
- Nommez votre fichier s'il y a lieu: matricule\_intitulé du cours\_numéro de section (ex. : 1234567\_ ING1234\_2.pdf)

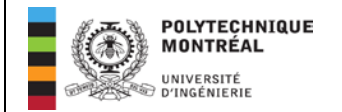

### **Quoi faire en cas de problème technique ?**

Les connexions Wi-Fi sont confrontées à de multiples sources potentielles d'interférence : obstacles (murs, métal, verre), partage du réseau entre différents appareils, réseau Internet sans fil des voisins, haut-parleur sans fil, four à micro-ondes, etc. En fait, tous les appareils utilisant une bande de fréquence de 2,4 GHz ou de 5 GHz sont susceptibles d'interférer.

→ La meilleure solution à toutes ces sources d'interférence est de vous connecter directement à votre réseau à l'aide d'un câble Ethernet, si cela vous est possible.

### **Problèmes de connexion ou de caméra au début de l'examen**

- 1. Effectuez quelques tentatives pour vous connecter ou pour activer votre caméra, y compris après avoir redémarré votre ordinateur.
- 2. Si le problème persiste, contactez [examens@polymtl.ca](mailto:examens@polymtl.ca) ou 514 340-5800.
- 3. Vous avez jusqu'à 30 minutes après le début de l'examen pour tenter de vous connecter.
- 4. Si vous n'avez pas réussi à vous connecter après 30 minutes, veuillez en aviser le Registrariat à examens@polymtl.ca ou 514 340-5800 qui pourra vous inscrire à un examen différé selon la situation.

### **Déconnexion ou perte de caméra en cours d'examen**

- 1. Effectuez quelques tentatives pour rétablir la connexion ou activer la caméra, y compris après avoir redémarré votre ordinateur.
- 2. S'il est possible de vous connecter de nouveau dans un délai de 15 minutes, vous pourrez continuer l'examen. Vous serez autorisé à reprendre le temps perdu après la demande de dépôt du crayon, à l'intérieur des 15 minutes réservées pour la numérisation.
- 3. S'il est impossible de vous connecter de nouveau dans un délai de 15 minutes, contactez le Registrariat à examens@polymtl.ca ou 514 340-5800, qui vous donnera la marche à suivre.

### **Vous ne réussissez pas à déposer votre fichier de réponses (ex. boîte Moodle)**

- 1. Avisez le surveillant dans le clavardage.
- 2. Si vous ne réussissez pas à déposer votre fichier de réponses (ex. boîte Moodle), avant de communiquer avec le Registrariat [\(examens@polymtl.ca](mailto:examens@polymtl.ca) ou 514 340-5800), nous vous invitons à suivre d'abord les directives qui vous auront été données par le responsable du cours dans ce cas.

### **La plateforme de surveillance cesse de fonctionner**

- 1. Vérifiez vos courriels provenant du Registrariat.
- 2. Si le délai de 15 minutes est échu, l'examen est annulé.